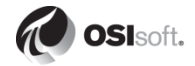

## vCampus Live! 2012

## **Developing Windows 8 Mobile Apps for the PI System**

Presented by **Lonnie A. Bowling, DST Controls**

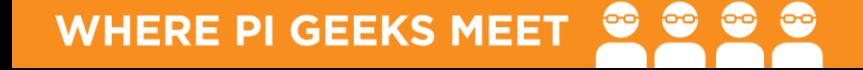

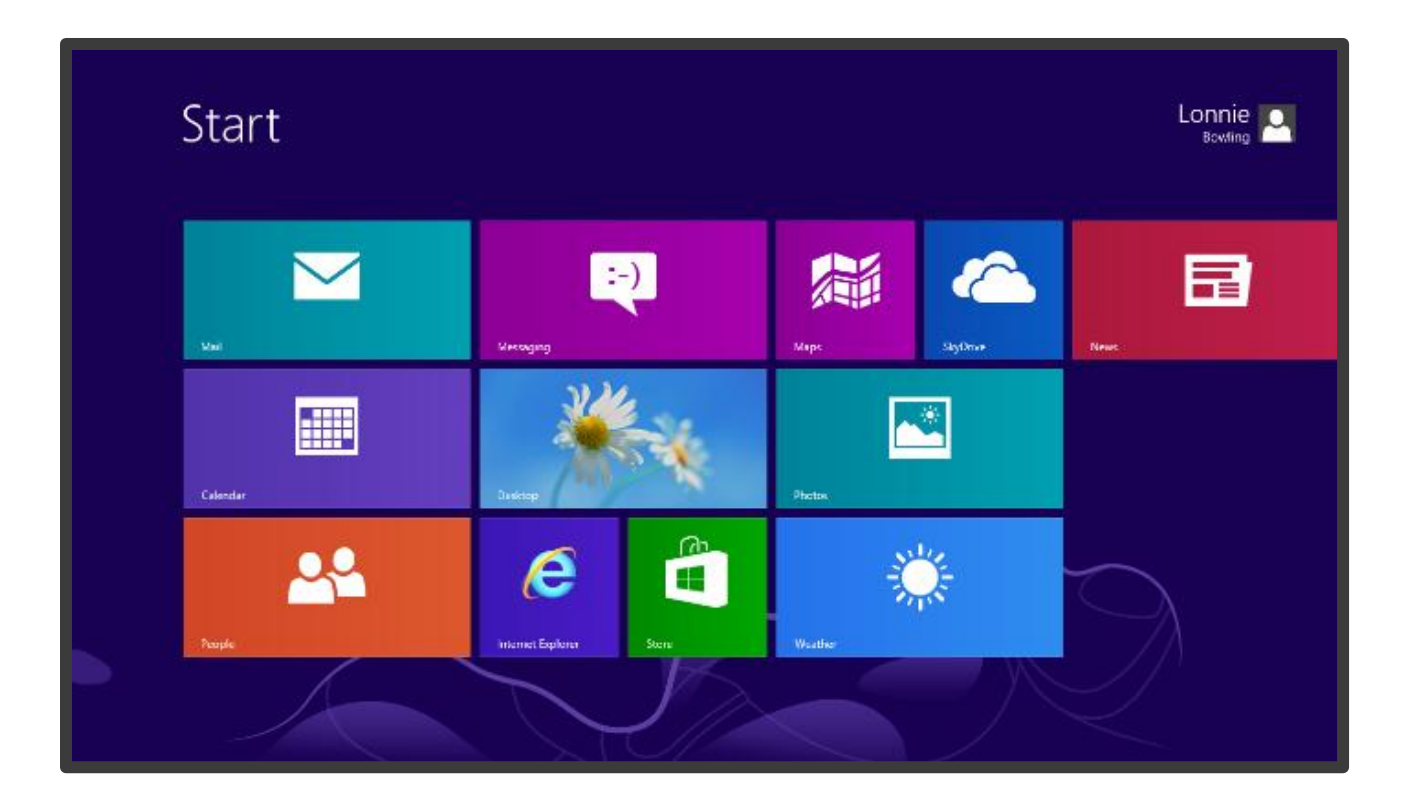

**B** @OSIsoftvCampus | #VCL12 **osisoft.vCampus Live! 2012** 

## Introduction

**Objectives** 

- Extend a PI System to Azure
- Create a REST type Service
- Create Windows 8 Store App for a Tablet
- Getting motivated to start writing your own applications

### System Architecture

**OSI**soft. vCampus Live! 2012

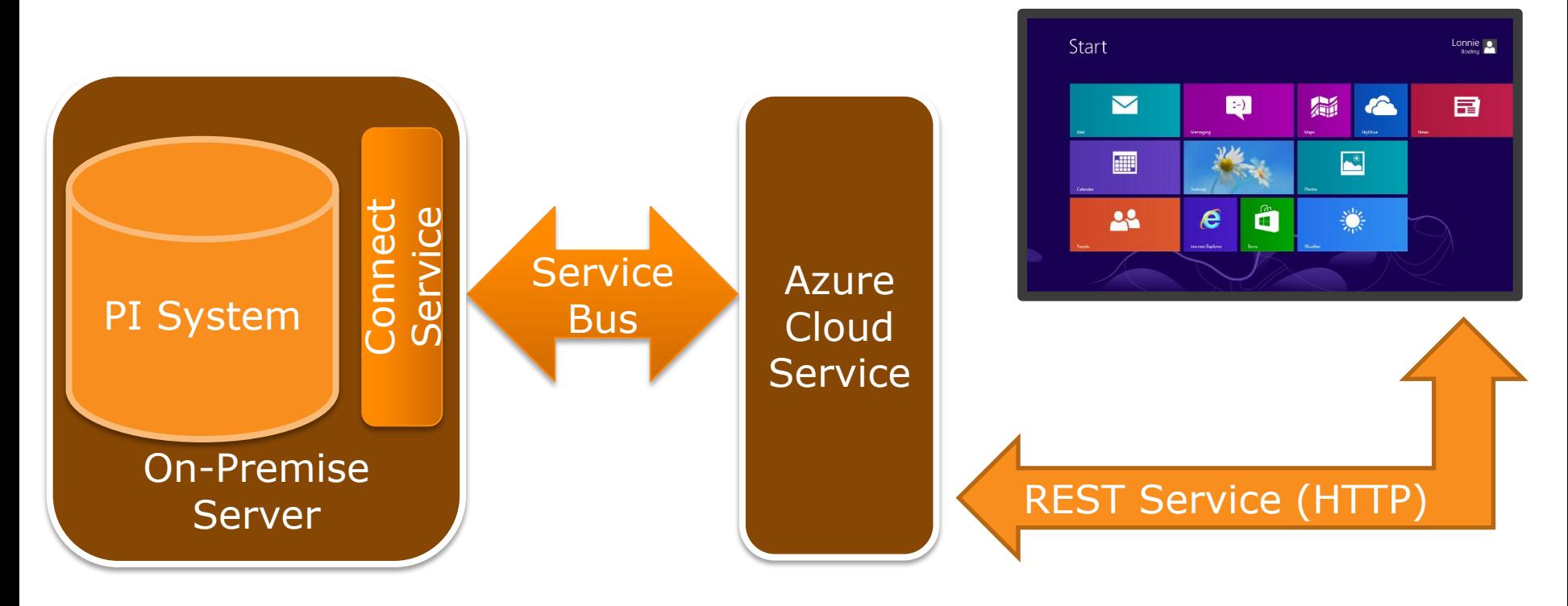

## Mobile  $+=$  Cloud

- Want a HTTP REST service
- Cross-Platform capabilities
- Keep our PI System secure
- Remove client-server dependencies

### On Premise Server

**OSI**soft. vCampus Live! 2012

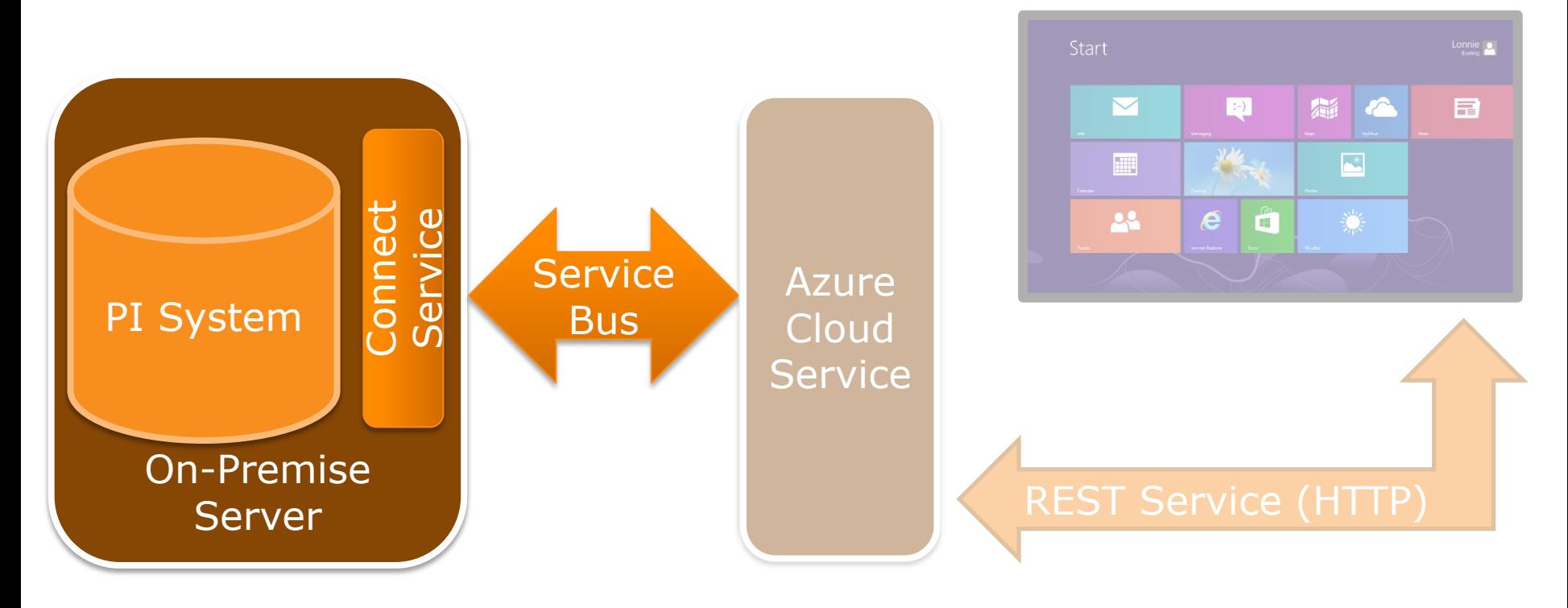

## Connector Service Steps

- Get an Azure account, install SDK
- Create PI AF Templates and Assets
- Create a service using WCF and the PI AF SDK
- Connect service to an Azure service bus
- See my vCampus Blog for more details

## Location PI AF Template

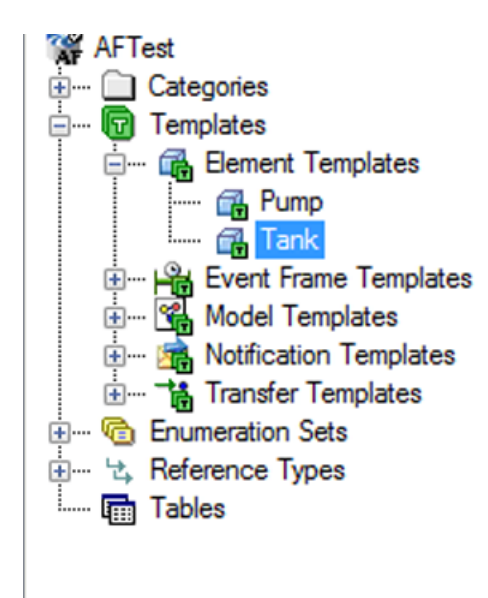

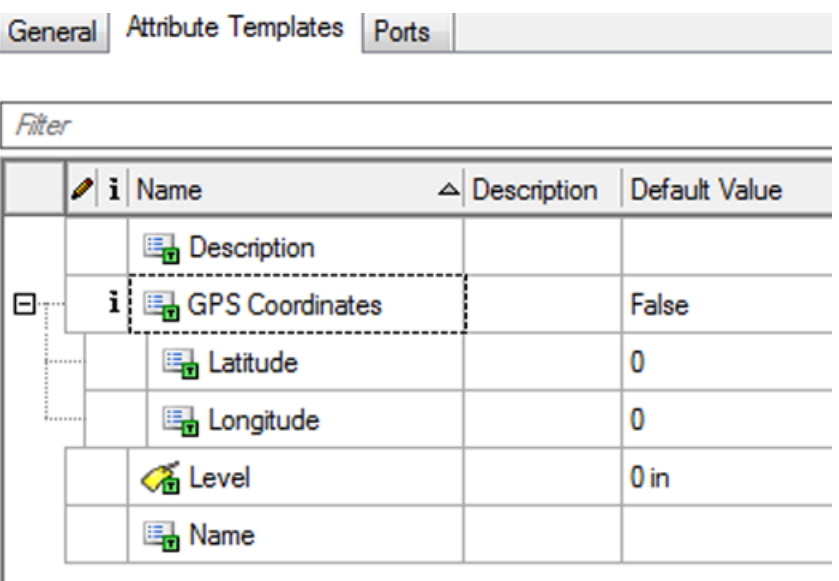

## **PI AF GPS Attribute**

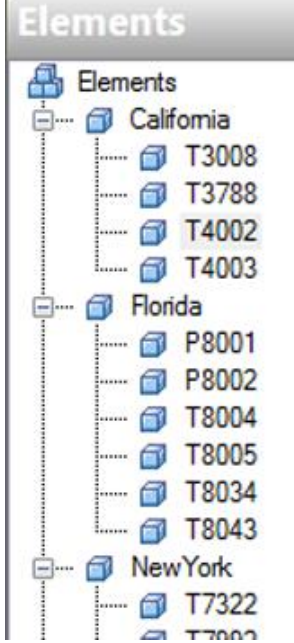

**osIsoft.vCampus Live! 2012** 

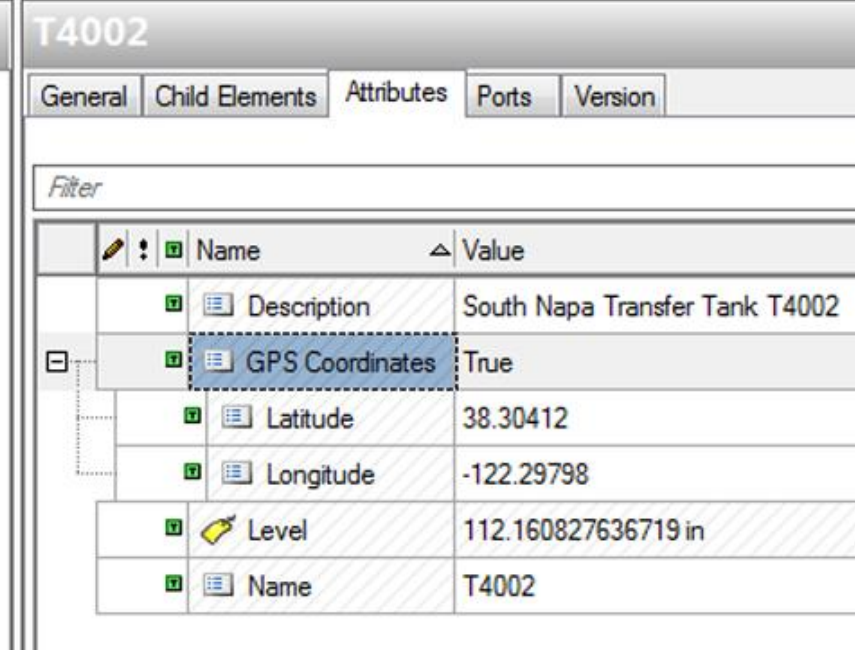

## Code… PIService Interface

```
[ServiceContract(Namespace="PIService")]
   interface IPIService
\{ [OperationContract]
      List<PIValue> GetPlotValues(string Tag, DateTime StartTime,
                                  DateTime EndTime, int Interval);
      [OperationContract]
      List<PIAsset> GetAssetsByLocation(double Latitude,
                double Longitude, double Radius);
       .
```
.

.

## Code… PIService Implementation

PIValues PVS = Srv.PIPoints[Tag].Data.PlotValues(StartTime, EndTime, Interval);

```
List<PIValue> PlotValues = new List<PIValue>();
foreach (PISDK.PIValue pp in PVS)
```

```
 if (pp.IsGood())
```
{

}

}

```
\{PIValue oValue = new PIValue();
      oValue.Value = pp.Value;
      oValue.TimeStamp = pp.TimeStamp.LocalDate.ToUniversalTime();
      PlotValues.Add(oValue);
```
## Code… PIService Implementation

AFAttributeValueQuery[] GPSIsSet = new AFAttributeValueQuery[1]; GPSIsSet[0].AttributeValue = 1;

GPSIsSet[0].AttributeTemplate = db.ElementTemplates["Tank"] .AttributeTemplates["GPS Coordinates"];

GPSIsSet[0].Operator = OSIsoft.AF.Search.AFSearchOperator.Equal;

var AssetsFound = AFElement.FindElementsByAttribute(null, "\*", GPSIsSet, true, AFSortField.Name, AFSortOrder.Ascending, 10000);

## Code… connecting to a service bus

ServiceHost sh = new ServiceHost(typeof(PIService));

### sh.AddServiceEndpoint(

 typeof(IPIService), new NetTcpRelayBinding(), ServiceBusEnvironment.CreateServiceUri("sb", "PISpark", "service")) .Behaviors.Add(new TransportClientEndpointBehavior { TokenProvider = TokenProvider.CreateSharedSecretTokenProvider ("owner", "Pz4nCcvg4obB9TSNL…")

 }); sh.Open();

### Azure Cloud Service

**OSI**soft. vCampus Live! 2012

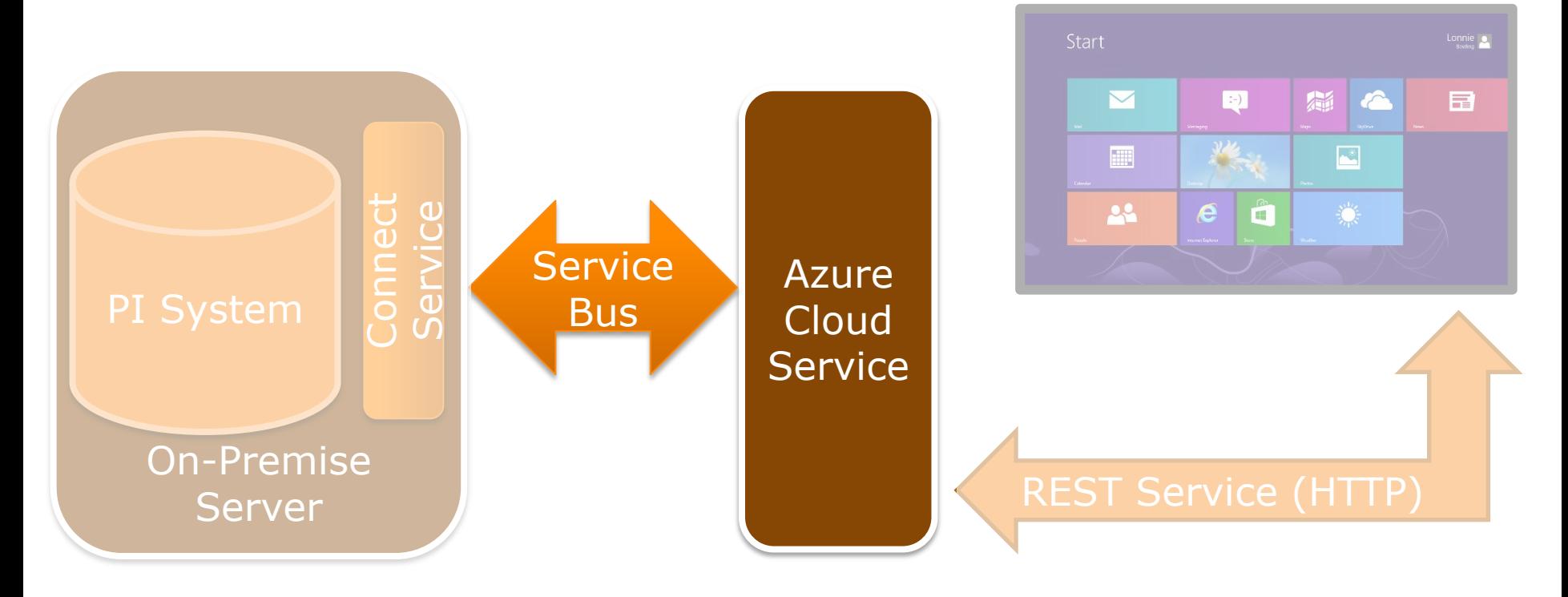

## Azure as a cloud platform

Platform for developing cloud based solutions

- Web and Worker Roles
- Services Buses
- Access Control (ACS)
- Blob Storage and Table Space
- SQL Database

## Cloud Service Steps

- Create an Azure Cloud Service Project
- Connect to our Service Bus
- Use ASP.Net Web API for REST calls
- Deploy to Azure!
- (see my vCampus Blog for details)

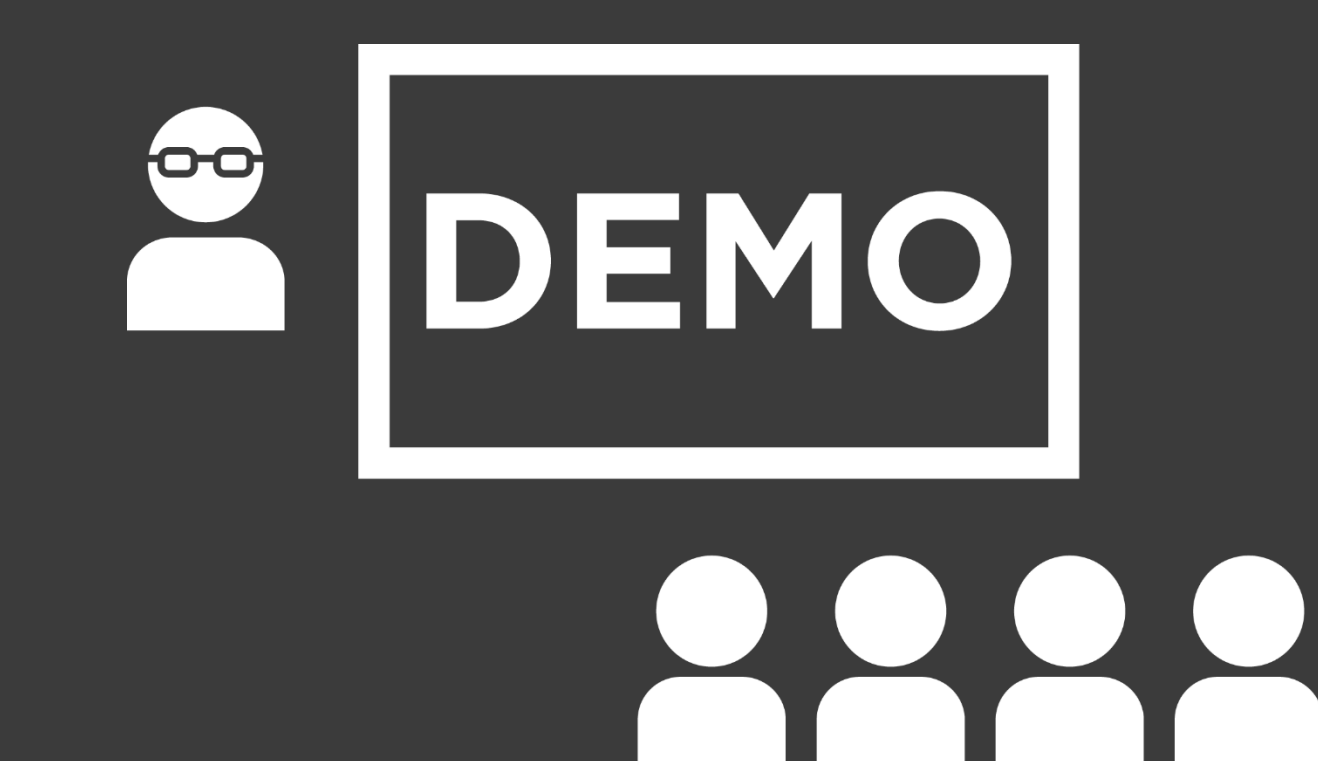

**e** @OSIsoftvCampus | #VCL12 **OSI**soft. vCampus Live! 2012

### Windows Store Apps

**OSI**soft. vCampus Live! 2012

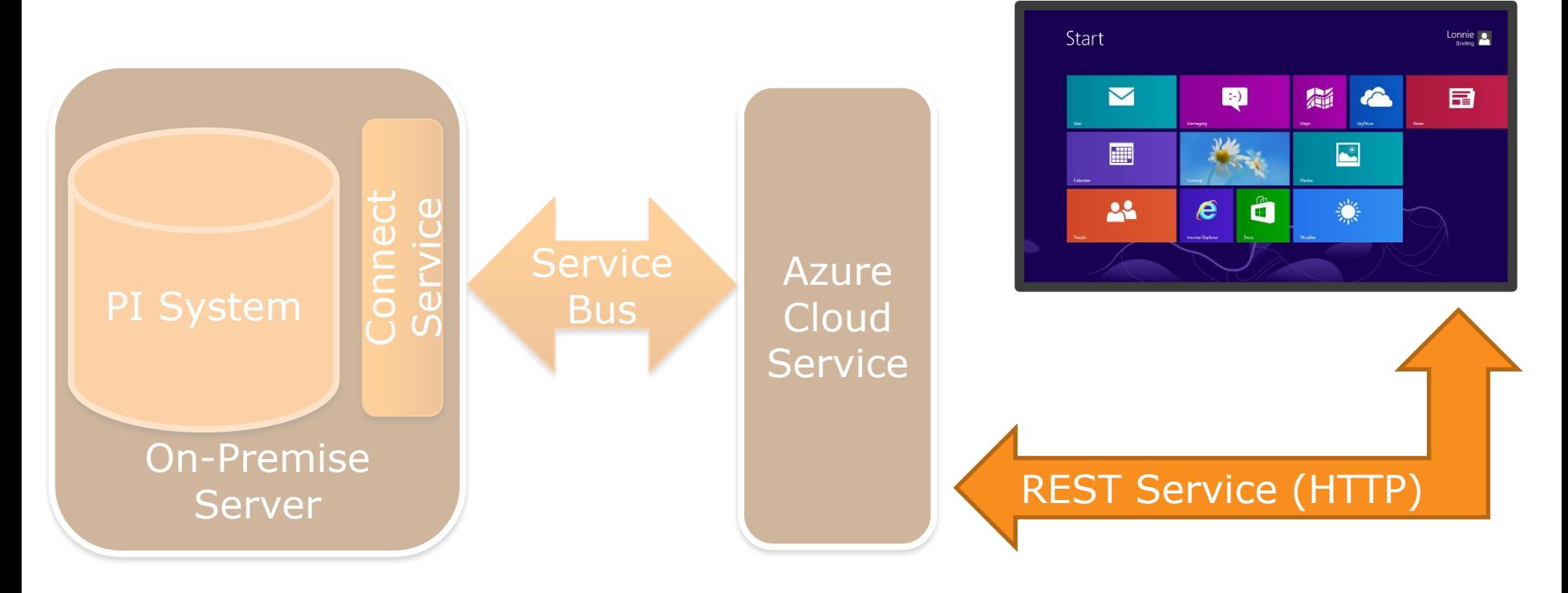

### @OSIsoftvCampus | #VCL12 G

## Programming Windows 8

- You can build off of what you know
	- XAML (WPF, Silverlight, Windows Phone)
	- $-$  C# (the worlds greatest programming lang)
	- Javascript/HTML, even C++

## What is a Windows Store App?

- Designed for the "Metro" side
- Aimed at tablet and other touch UI devices
- Can be side-loaded or delivered via the **Store**

## What our App will do:

- Use our Web API REST service
- Get assets by location
- Show assets on a map
- Show a trend for a given asset value

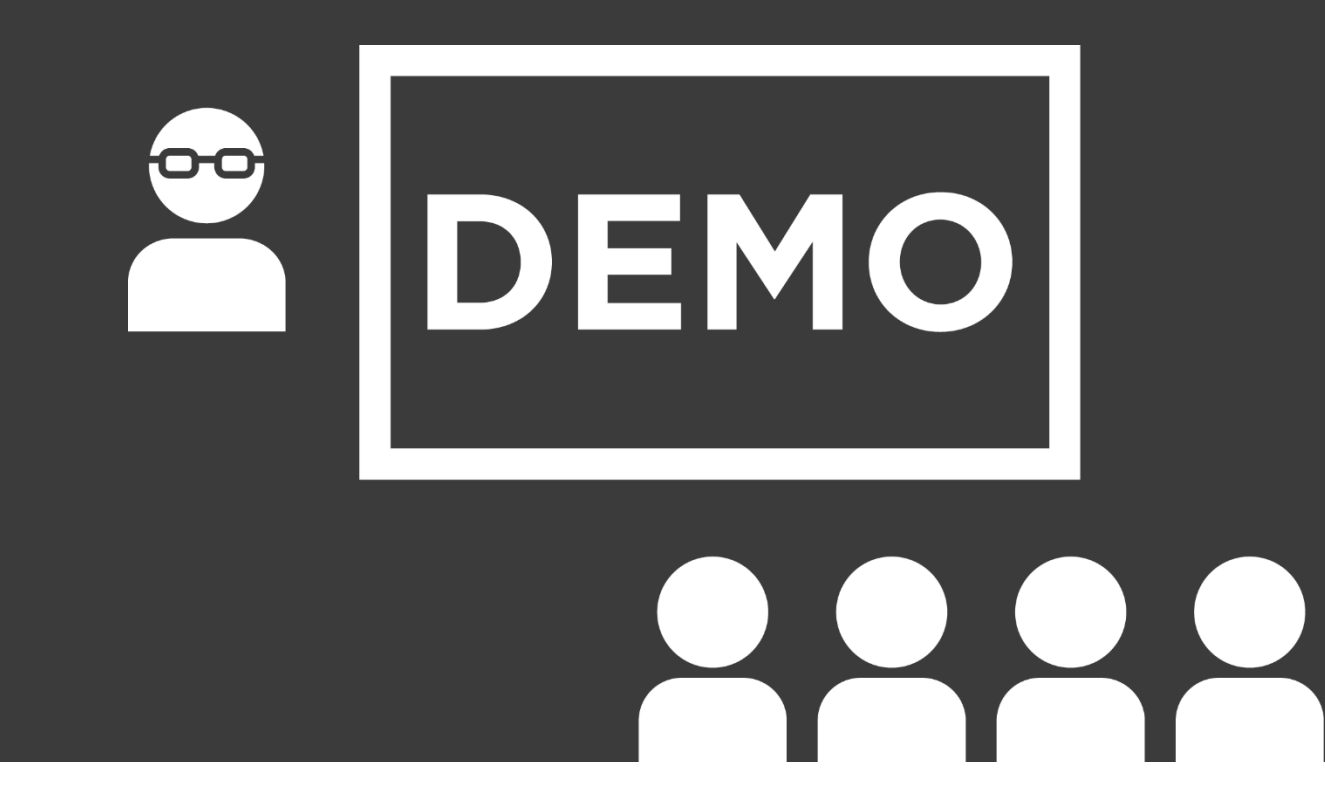

**e** @OSIsoftvCampus | #VCL12

**OSI**soft. vCampus Live! 2012

## Review

- Create a connector service – WCF, PI System SDKs, Azure Service Bus
- Deployed a ASP.Net Web API service – Web Role, RESTful Service
- Created a Windows 8 Tablet
	- Location based search and trending

## Let OSIsoft know our needs…

- This REST service is not production Ready
	- Lacks security
	- Is not versatile
- OSIsoft and OData solution in the works
- Helpful to provide feedback
- See Steve Pilon's OData lab, tomorrow 10am

## What next?

- Data logging
- Event Frames
- Near Field Communications
- Give feedback to OSIsoft

## **Lonnie A. Bowling**

Software Developer

DST Controls, Benicia California

**[lbowling@dstcontrols.com](mailto:lbowling@dstcontrols.com)**

### **Twitter: lonniebowling Blog: vCampus, lonniebgood.com**

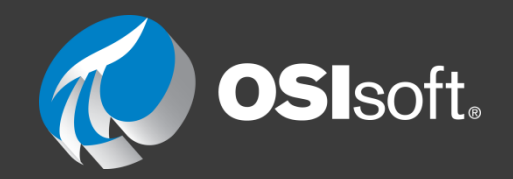

# THANK YOU

# OO

@OSIsoftvCampus | #VCL12 **OSISoft. VCampus Live! 2012** G

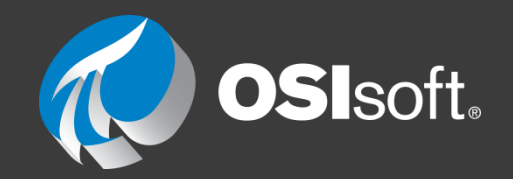

# THANK YOU

# OO

@OSIsoftvCampus | #VCL12 **OSISoft. VCampus Live! 2012** G

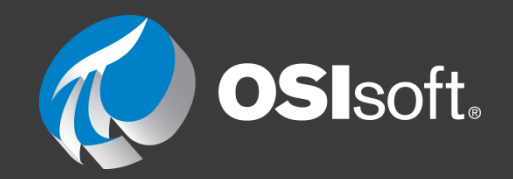

# THANK YOU

# OO

@OSIsoftvCampus | #VCL12 **OSISoft. VCampus Live! 2012** G